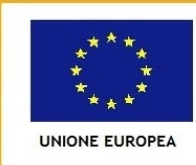

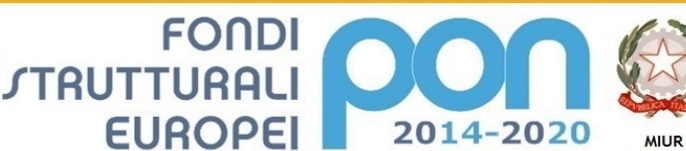

Ministero dell'Istruzione, dell'Università e della Ricerca Dipartimento per la Programmazion Direzione Generale per interventi in materia di edilizia scolastica, per la gestione dei fondi strutturali per<br>l'istruzione e per l'innovazione digitale Ufficio IV

PER LA SCUOLA - COMPETENZE E AMBIENTI PER L'APPRENDIMENTO (FSE-FESR)

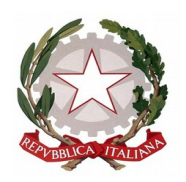

**ISTITUTO COMPRENSIVO "DON P. BORGHI"** Via B. Pascal, 81 42123 Rivalta - Reggio Emilia Tel. 0522.585751 - C.F.91088320352

[reic81400x@istruzione.it](mailto:reic81400x@istruzione.it) Pec: [reic81400x@pec.istruzione.it](mailto:reic81400x@pec.istruzione.it) - Codice Univoco Ufficio UF85|Z

- Alle famiglie degli alunni - Al Personale dell'Istituto

> - All'Albo - Agli Atti

OGGETTO: Comunicazione di Adesione alla Piattaforma "PagoPA" – Istruzioni alle famiglie sull'utilizzo della piattaforma "Pago in Rete" tramite l'applicativo "Nuvola- Madisoft"

A partire dal 01.03.2021 (D.L. n. 76 del 16.07.2020 – Art. 24 comma 2) le Istituzioni Scolastiche, per qualsiasi tipo di "pagamento" e/o "incasso", sono obbligate ad utilizzare il sistema "PagoPA", così come previsto dall'art. 65, comma 2, del D. Lgs n. 217/2017, come da ultimo modifcato dal D.L. n. 162/2019 (c.d. Decreto Milleproroghe).

Di conseguenza, anche questa Istituzione Scolastica ha provveduto ad organizzarsi per adottare e utilizzare, in via esclusiva, la piattaforma "PagoPA", in quanto i servizi di pagamento efettuati con modalità diverse risulterebbero illegittimi.

Al fne di consentire alle scuole l'utilizzo di PagoPA, il Ministero dell'Istruzione ha sviluppato e messo a disposizione l'applicativo "Pago In Rete", un sistema elettronico centralizzato per la gestione dei pagamenti scolastici, che è collegato a "PagoPA".

L'accesso a "Pago in Rete" è consentito direttamente dal proflo tutore dell'applicativo Nuvola Madisoft, appositamente attivato dall'Istituto, al fne di facilitare l'accesso e la fruibilità del servizio all'utenza.

La scuola invierà alle famiglie degli studenti "Avvisi di pagamento", che ogni genitore potrà visualizzare o scaricare in modo facile e veloce, tramite la funzione "Pagamenti" presente nel menù di Nuvola, da computer o da cellulare, attraverso una APP dedicata e liberamente scaricabile.

I suddetti "Avvisi di pagamento" potranno riguardare in particolare:

- i rimborsi spese (Diario scolastico e assicurazione) e il contributo annuale per il Miglioramento dell'Offerta Formativa:
- le quote, annualmente previste, per la partecipazione a laboratori, uscite didattiche e visite guidate;
- le quote per viaggi di istruzione;
- il contributo per le attività extra curricolari;
- qualunque altra forma di rimborso o contributo.

L'Istituto si impegna ad accorpare gli avvisi per limitare i costi di commissione delle operazioni, riducendo i versamenti richiesti a ciascuna famiglia.

E' possibile prevedere in casi particolari e per spese di modesta entità non preventivate (es. uscita sul territorio comunale con scuolabus, ingresso a teatro, ecc.), previa autorizzazione dei tutori e disponibilità dei rappresentanti di classe, l'associazione di tutti gli alunni ad un unico incaricato, delegato ad efettuare i pagamenti per conto di tutte le famiglie che avranno preventivamente consegnato allo stesso le quote in contanti, a quel punto non detraibili.

# **Perché utilizzare" Pago in Rete"**

Perchè "Pago in rete"

- consente alle famiglie di eseguire, in qualsiasi momento "H 24", 7 giorni su 7, tramite il proprio computer, tablet o smartphone, i pagamenti elettronici richiesti dalle scuole per i servizi offerti agli alunni (assicurazione, visite didattiche e viaggi di istruzione, corsi, progetti…), come sopra specifcato;
- garantisce la sicurezza dei pagamenti, consente la tracciabilità delle somme pagate e la relativa detraibilità.

# **Come accedere a Pago In Rete tramite Nuvola (computer o smartphone)**

Per accedere al servizio Pago In Rete tramite Nuvola bisogna **disporre di username e password** (credenziali), le stesse utilizzate in qualità di tutore per l'accesso al Registro Elettronico.

Per accedere tramite smartphone occorre **scaricare l'APP gratuita "Nuvola TS"** (Nuvola - Tutore Studente) ed accedere con le medesime credenziali.

Anche i genitori degli studenti che hanno presentato una domanda d'iscrizione "online" potranno **accedere con le credenziali assegnate dall'istituto.**

Coloro che non posseggono credenziali, o hanno difficoltà di accesso e di utilizzo, potranno rivolgersi alla segreteria alunni, Sig.ra Isabella e Mariapaola, tramite telefono, rispettivamente 0522/585758 e 0522/585751, o tramite mail, per ogni necessità.

## **Come efettuare il pagamento**

Il genitore:

1. Riceve direttamente sul Registro Elettronico di Nuvola, area Pagamenti, avvisi di pagamento per ogni versamento richiesto dalla scuola. Chi ha scaricato la APP potrà, da settembre, ricevere anche le notifche della presenza degli avvisi caricati.

2. Accedendo a Nuvola, visualizza gli avvisi inviati dalla Scuola e può procedere al pagamento, scegliendo di:

- $\triangleright$  eseguire il pagamento tramite il proprio home banking o collegandosi a Pago in Rete scuola
- scaricare l'avviso cartaceo, provvisto di Bar-Code e QR-Code, per pagare presso una delle strutture dedicate: Banca, Posta o Tabaccheria autorizzata
- esibire direttamente dal proprio smartphone l'avviso digitale, contenente tutti i dati necessari, nei punti autorizzati alla riscossione

3. Una volta efettuato il pagamento, la ricevuta telematica sarà disponibile esclusivamente sul portale Pago in Rete e il relativo attestato potrà essere scaricato ai fni fscali previa registrazione.

Per effettuare la registrazione occorre accedere al sito ufficiale del Ministero dell'Istruzione, digitare nella pagina di ricerca di Google: "Pago in rete", cliccare sul link: **Pago in rete. MIUR – Ministero della pubblica Istruzione Come Accedere**, oppure collegarsi direttamente al seguente link:

[https://iam.pubblica.istruzione.it/iamssum/registrazione/step1?](https://iam.pubblica.istruzione.it/iamssum/registrazione/step1?lang=it&spid=true&goto=https://pagoinrete.pubblica.istruzione.it:443/Pars2Clientuser//) [lang=it&spid=true&goto=https://pagoinrete.pubblica.istruzione.it:443/Pars2Clie](https://iam.pubblica.istruzione.it/iamssum/registrazione/step1?lang=it&spid=true&goto=https://pagoinrete.pubblica.istruzione.it:443/Pars2Clientuser//) [ntuser//](https://iam.pubblica.istruzione.it/iamssum/registrazione/step1?lang=it&spid=true&goto=https://pagoinrete.pubblica.istruzione.it:443/Pars2Clientuser//)

# **Una volta collegati occorrerà inserire**:

Codice fiscale - Dati anagrafici - Un indirizzo di posta elettronica attivo;

# **Completata la registrazione, verranno inviate le credenziali per l'accesso al servizio Pago In Rete all'indirizzo e-mail fornito.**

Confermando la disponibilità dell'ufficio di segreteria ai contatti sopraindicati per coloro che incontrassero difficoltà nella procedura, si ringrazia per la collaborazione e si porgono distinti saluti.

> IL DIRIGENTE SCOLASTICO Dott.ssa Paola Campo Firmato digitalmente